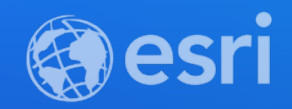

### Extending ArcGIS Survey123

James Tedrick

**2021 ESRI DEVELOPER SUMMIT** 

### **Why extend Survey123?**

- **Make smart forms smarter**
- **Complex business logic**
- **Focused user workflows**
- **Integrate with other apps and systems**
- **Automate processes**
- **Corporate identity**
- **Add new functionality**
- **Change existing functionality**

### **Ways to extend Survey123**

- **Themes**
- **App links**
- **Python**
- **Embedding into Web Apps**
- **Webhooks**
- **Custom JavaScript Functions**
- **Add-Ins**
- **Create a custom version of Survey123**

### **Ways to extend Survey123**

- **Themes**
- **App links**
- **Python**
- **Embedding into Web Apps**
- **Webhooks**
- **Custom JavaScript Functions**
- **Add-Ins**
- **Create a custom version of Survey123**

# Automating Tasks using Python

### **How to use Python with Survey123**

- **Python helps automate processes around Survey123 workflows**
	- **Copy data**
	- **Run analysis on data**
	- **Generate reports**
- **Key Python modules:**
	- **ArcGIS API for Python: Analysis & management in ArcGIS Online/ArcGIS Enterprise**
	- **arcpy: ArcGIS Pro tools & tasks**

### **Automating Tasks**

- **Several Esri Community (GeoNet) blog posts on using Python Scripts to Automate Tasks**
	- **[Moving survey data from hosted feature services to enterprise geodatabases](https://community.esri.com/groups/survey123/blog/2016/12/14/migrating-data-from-the-survey-feature-service-to-an-enterprise-geodatabase)**
	- **[Downloading photos](https://community.esri.com/groups/survey123/blog/2017/03/22/working-with-your-survey123-photos)**
	- **[E-mail notification for new submissions](https://community.esri.com/groups/survey123/blog/2018/01/22/a-simple-e-mail-notification-system-for-survey123-for-arcgis-v2)**
- **Survey123 team will be offering new workflows via sample notebooks**

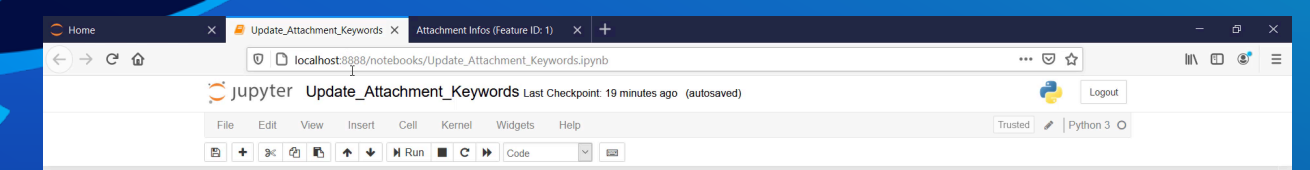

#### **Update Attachment Keywords**  $\overline{\phantom{a}}$

With the release of ArcGIS Enterprise 10.8.1 Hosted Feature Services now support attachment keywords. Survey123 makes use of attachment keywords to associate what image question in your survey goes with what image attached to your feature.

As noted in Ismael's Understand Survey123 Feature Reports blog post if you are using ArcGIS Enterprise 10.8 or older photos, signatures, annotate images... are not supported in Feature Reports as they do not contain attachment keywords.

An issue folks may run into when they upgrade their previous released ArcGIS Enterprise deployment to 10.8.1 or newer is their attachments still do not print in their Feature Report. The reason for this is because even though the environment is upgraded and the service now supports attachment keywords, the upgrade process does not automatically associate attachments with Survey123 questions.

This is where this script comes in, the goal of this script is to automate the workflow for updating attachment keywords after upgrading ArcGIS Enterprise to 10.8.1 or newer.

Please note this is a demo script and is not fully functional yet! In its current state the script assumes all attachments were submitted from the Survey123 Field App or taken from the Webform (not uploaded in the Webform). Future work is planned for this workflow to encompass all possible scenarios.

#### In  $[1]$ : import os  $import re$

import requests import arcov import tempfile from arcgis.gis import GIS

We will start by defining our variables. The variables are defined as follows:

- . feature\_layer\_id Item id for the Hosted Feature service associated with the survey
- · portal\_username ArcGIS Online or Enterprise username
- portal\_password ArcGIS Online or Enterprise password
- . portal\_url The URL for your WebGIS Portal (ex. www.arcgis.com for ArcGIS Online)
- . multiple\_image\_questions (yes, no) Does your survey have multiple image questions? yes means that you do have multiple image questions in

# **Updating<br>Attachments**

Presenter(s)

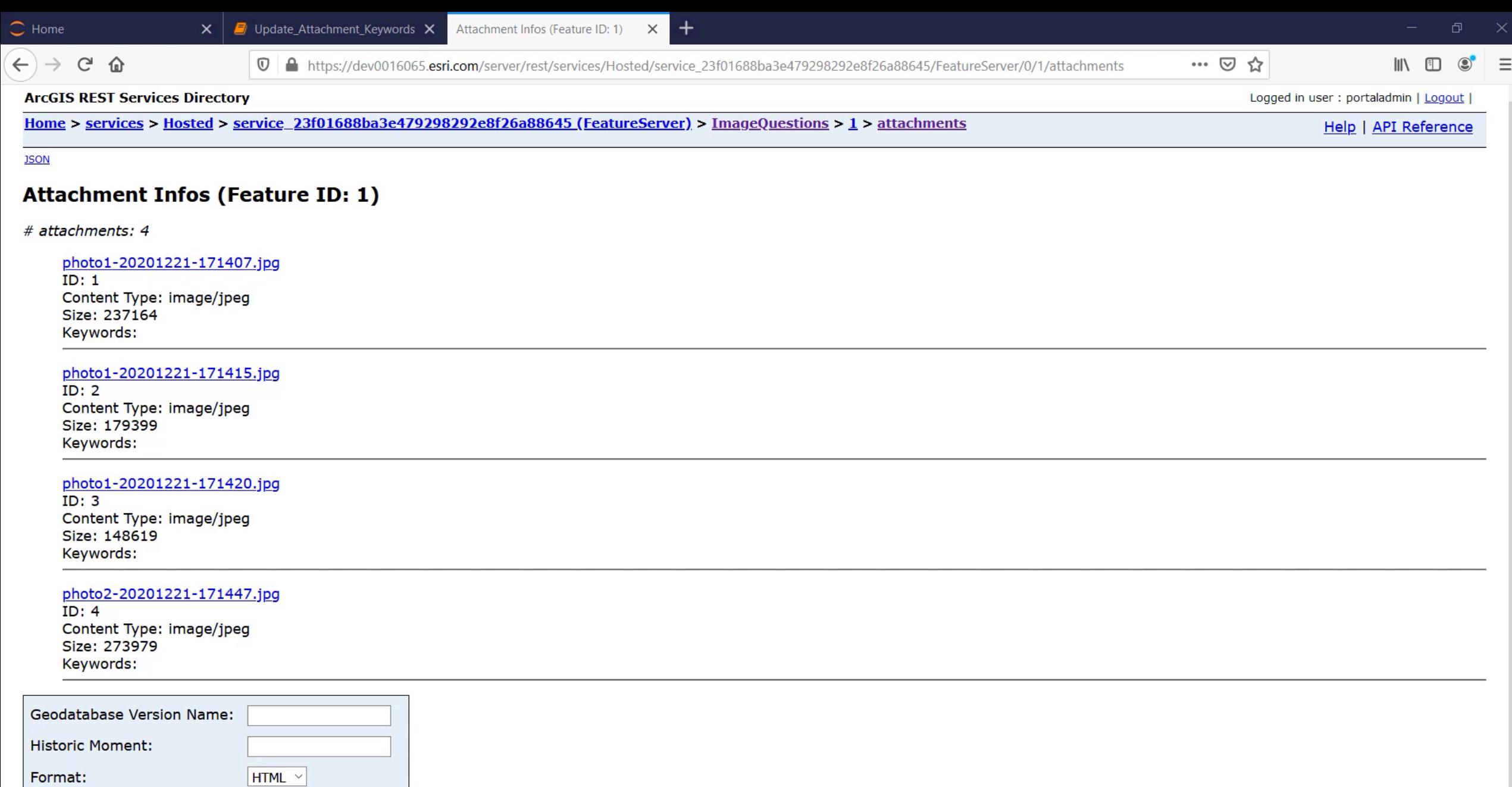

 $\checkmark$ 

**Get Attachments** 

### **ArcGIS API for Python – Survey123 submodule**

- **Create reports**
- **Generate templates**
- **Export the form data**
- **Create Pandas dataset**
- **More info in the on-demand session**  *Understanding the ArcGIS Survey123 REST API*

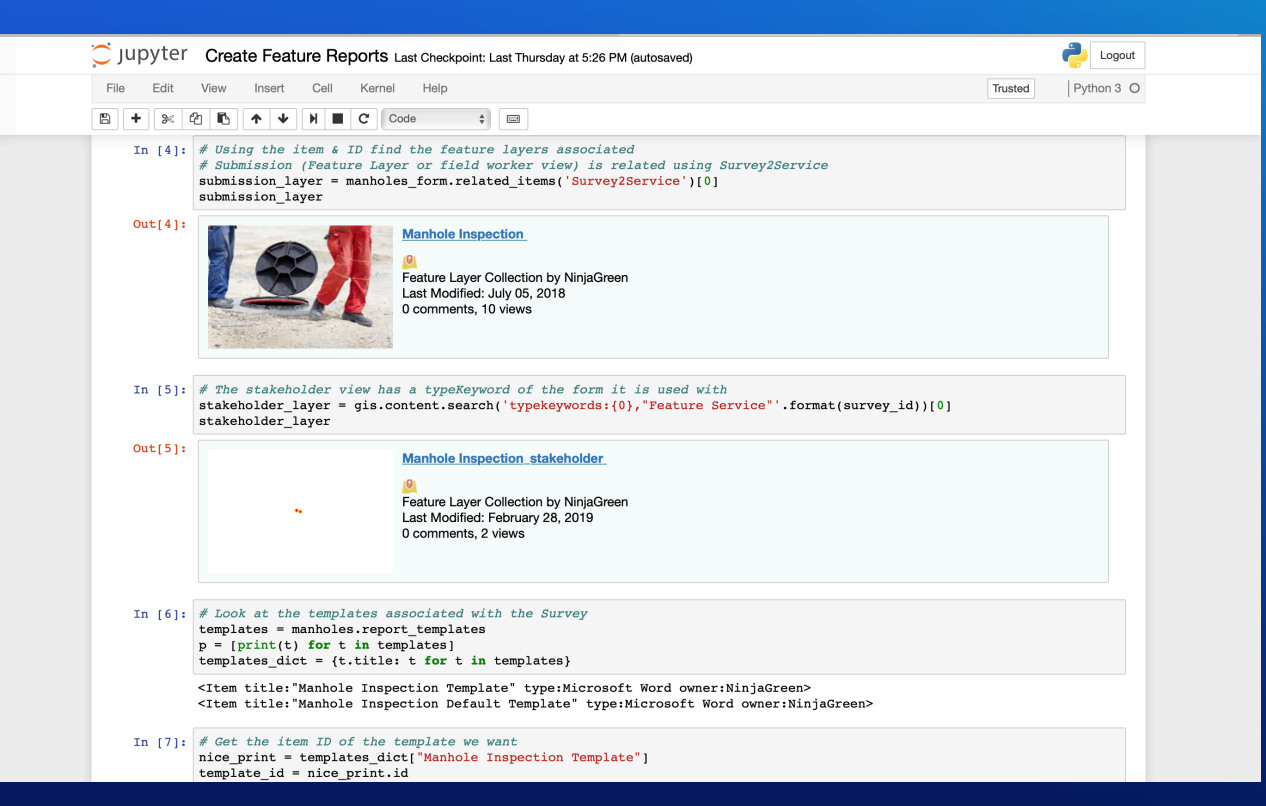

# Survey123 Web App JSAPI

### **Use Cases**

- **Programmatically embed a Survey123 Web App within a web application**
- **Apply a custom CSS style to the embedded Web App**
- **Programmatically read and write values into the Survey123 Web App**
- **Subscribe to Web App events, such as** 
	- **onFormLoaded**
	- **onFormSubmitted**
	- **onValueChanged**

### **Import Survey123 Web App JS API**

<head>

<script src='https://survey123.arcgis.com/api/jsapi'></script> </head>

<body>

```
<div id='survey123webform'></div>
```
<script>

```
// create survey123webform instance by setting survey123webform options 
       let webform = new Survey123WebForm({ 
           clientId: 'yourClientId', 
           container: 'survey123webform', 
           itemId: 'formItemId'
       }); 
   </script> 
</body>
```
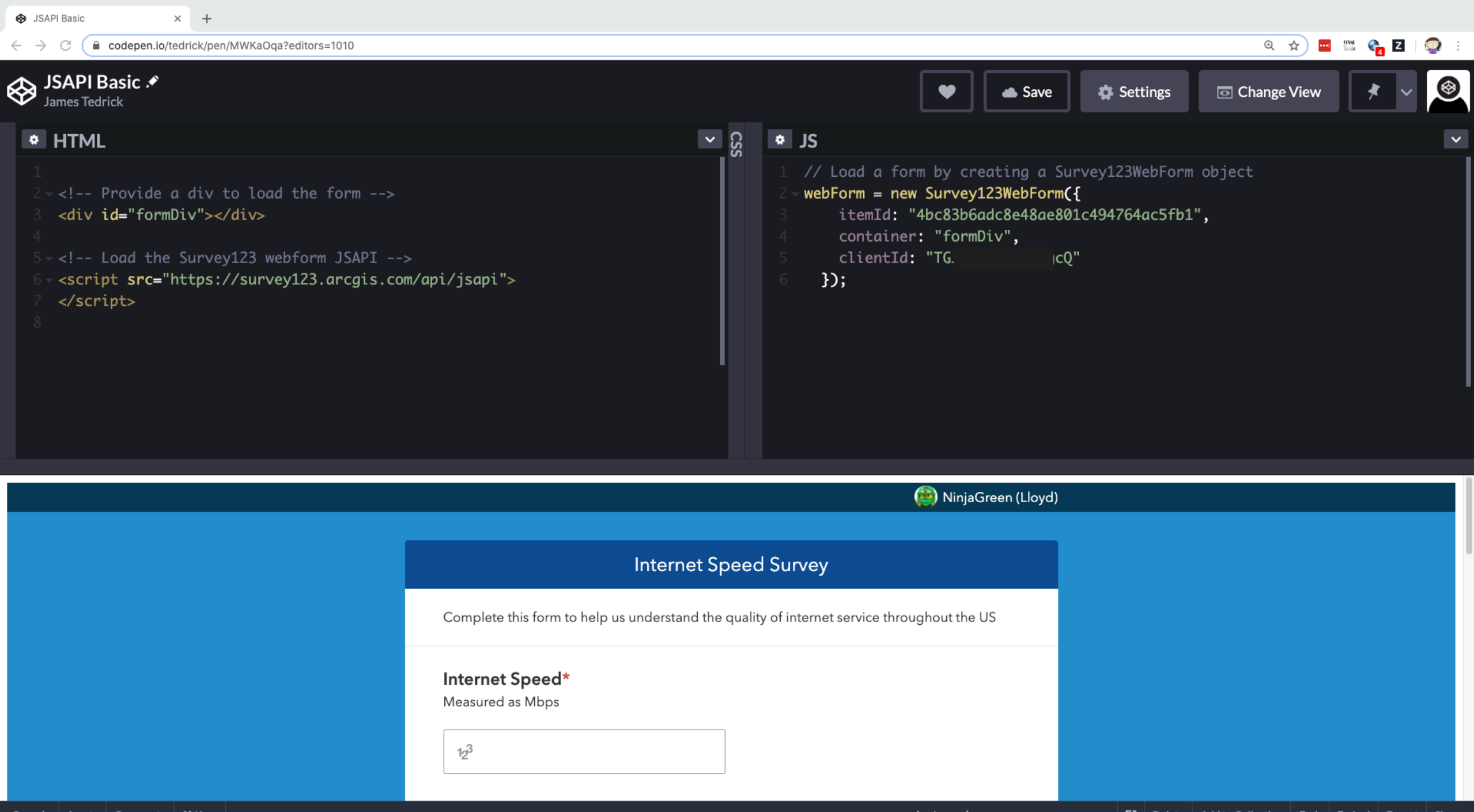

### **Survey123WebForm() initial properties**

- 
- 
- 
- **Optional: Display**
	-
	-

• **clientId ArcGIS clientId for your website** • **container HTML element (div) to place the form into** • **itemId Survey123 form's ArcGIS item ID**

- **hideElements Specify form elements to hide (see URL parameter)** - **autoRefresh Automatically reload the form after submission (# of seconds after submission)**

### **Survey123WebForm() initial properties**

- **Optional: Data Handling**
	-
	-
	-
- **Optional: Event Handlers**
	-
	-
	-
	-

- **defaultQuestionValue Set the default value for questions** - **isDisabledSubmitToFeatureService Do not send data when 'submit' is pressed** - **token ArcGIS token to pass authentication to form**

- **onFormLoaded Function will run when form is loaded** - **onFormSubmitted Function will run when form is submitted** - **onFormResized Function will run when form is resized** - **onQuestionValueChanged Function will run when a value is changed**

### **JSAPI Methods**

- **setQuestionValue({<question1>:<value>, <question2>,<value>,…}) Set the values of questions in the web app**
- **setGeopoint({"x":<value>,"y":<value>}) Set the value of the geopoint question (commonly use with browser Geolocation API)**
- **setStyle({<css\_selector>: {<css\_proeprty>:<value>}}) Change the style of a form component (example selectors: .question-label, .formheader)**
- **setItemId(<itemId>)**

**Set the ID of the form to show (i.e., change forms)**

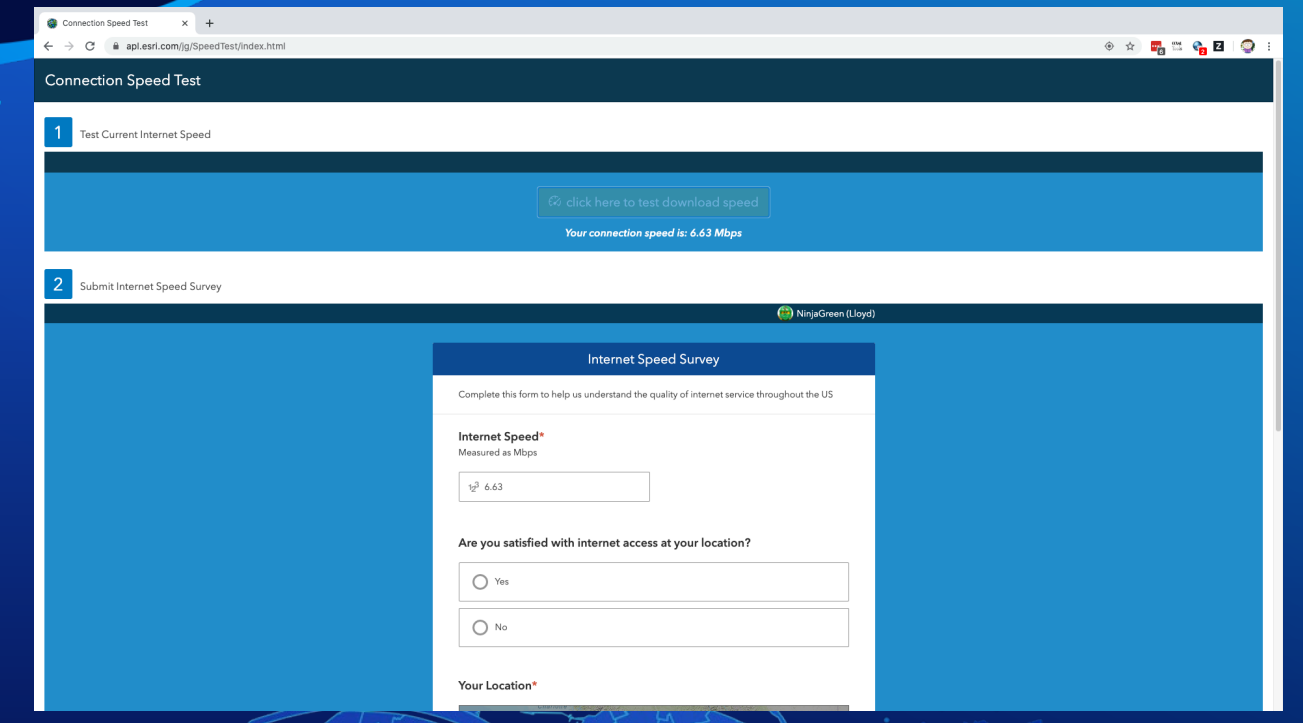

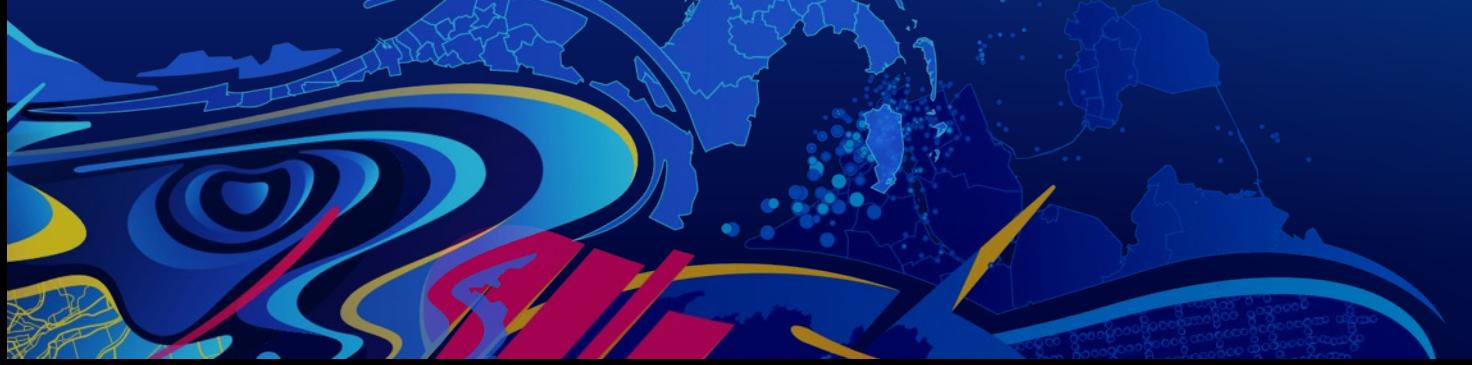

### **Speed Test & Form**

<https://apl.esri.com/jg/SpeedTest/index.html>

#### Q A T H O Z 9 :

#### **Connection Speed Test**

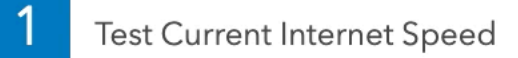

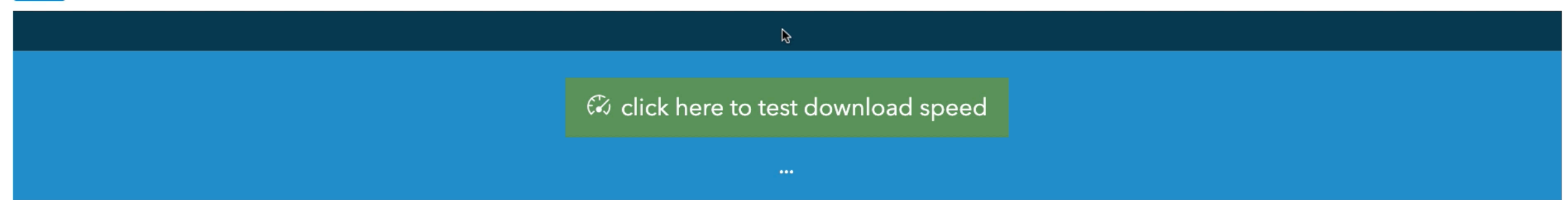

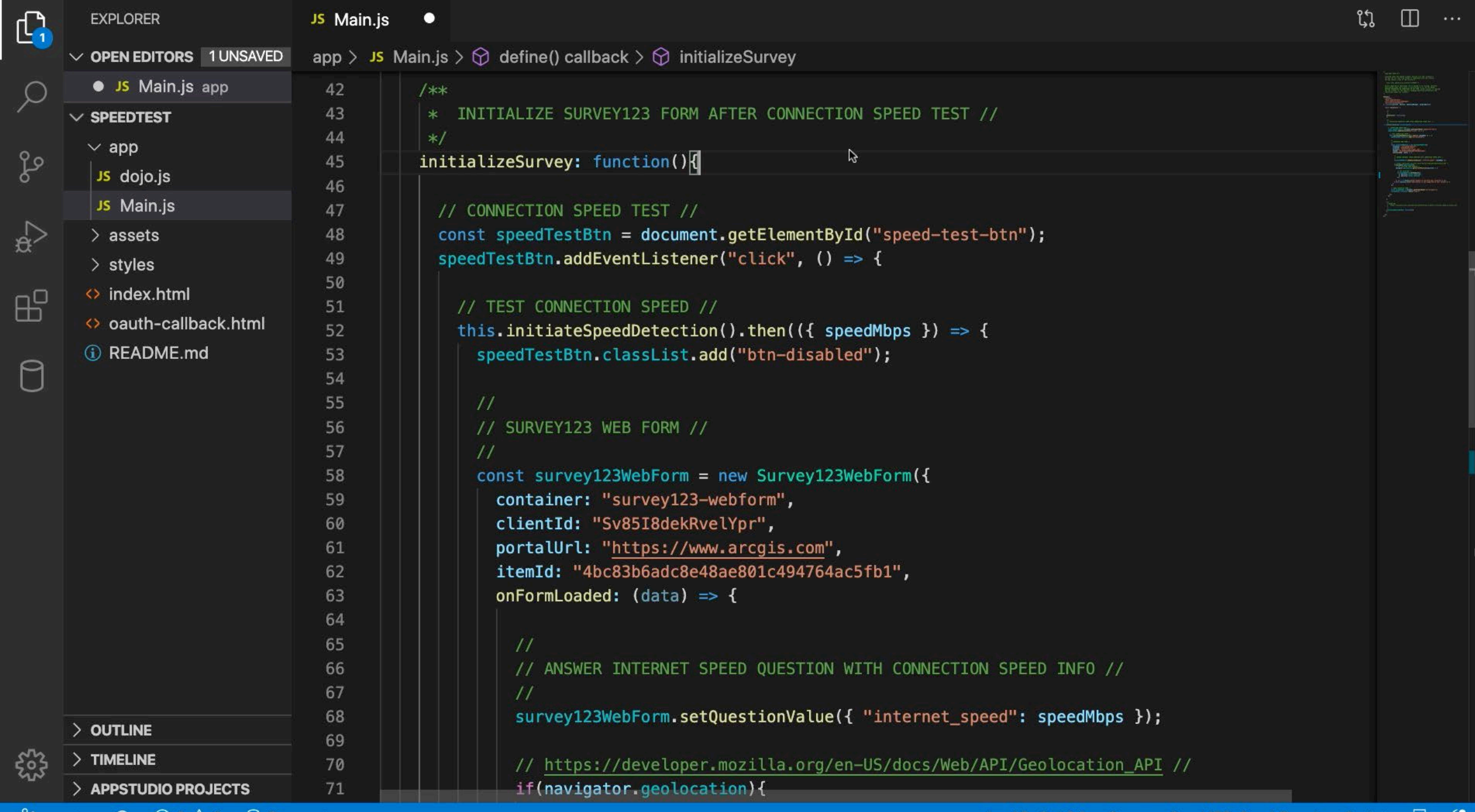

 $\beta$  master  $\Theta \otimes \Phi$  of  $\Theta$  Connect

Ln 45, Col 34 Spaces: 2 UTF-8 LF JavaScript  $\overline{R}$   $\overline{R}$ 

### **JSAPI considerations**

- **Works with public surveys**
- **Private Survey? Ask user for login in your app, pass the token into the Survey123WebForm options**
- **onFormSubmited – SurveyFeatureSet is like ArcGIS JSAPI FeatureSet and may contain multiple individual features (repeat sections are their own feature)**
- **Documentation: <https://developers.arcgis.com/survey123/api-reference/web-app>**
- **[Esri Community blog: https://community.esri.com/t5/arcgis-survey123](https://community.esri.com/t5/arcgis-survey123-blog/introducing-the-survey123-web-app-javascript-api/ba-p/896667) blog/introducing-the-survey123-web-app-javascript-api/ba-p/896667**

# Survey123 Field App Add-ins

### **What are Add-Ins?**

- **In-development technology to extend the Survey123 field app**
- **Developed with the same cross-platform technology (write once, run anywhere) as Survey123**
- **Interacts with Survey123 through a consistent API that will be stable between releases (no/minimal changes to your code will be needed with a new app release)**
- **Can be deployed/updated based on your development cycles**

### **Add-In Types**

- **Custom Question Types**
	- **Control – question with text/numeric values**
- **Tool – Modify the application**
	- **Tab on main screen**
	- **Tile – peer item with forms**
	- **Service – no direct user UX**
- **Custom application input (usable as questions and other input locations)**
	- **Scanner – text/numeric values & activation button to read a value (i.e., barcode scanning)**
	- **Camera – retrieve collect & process an image**

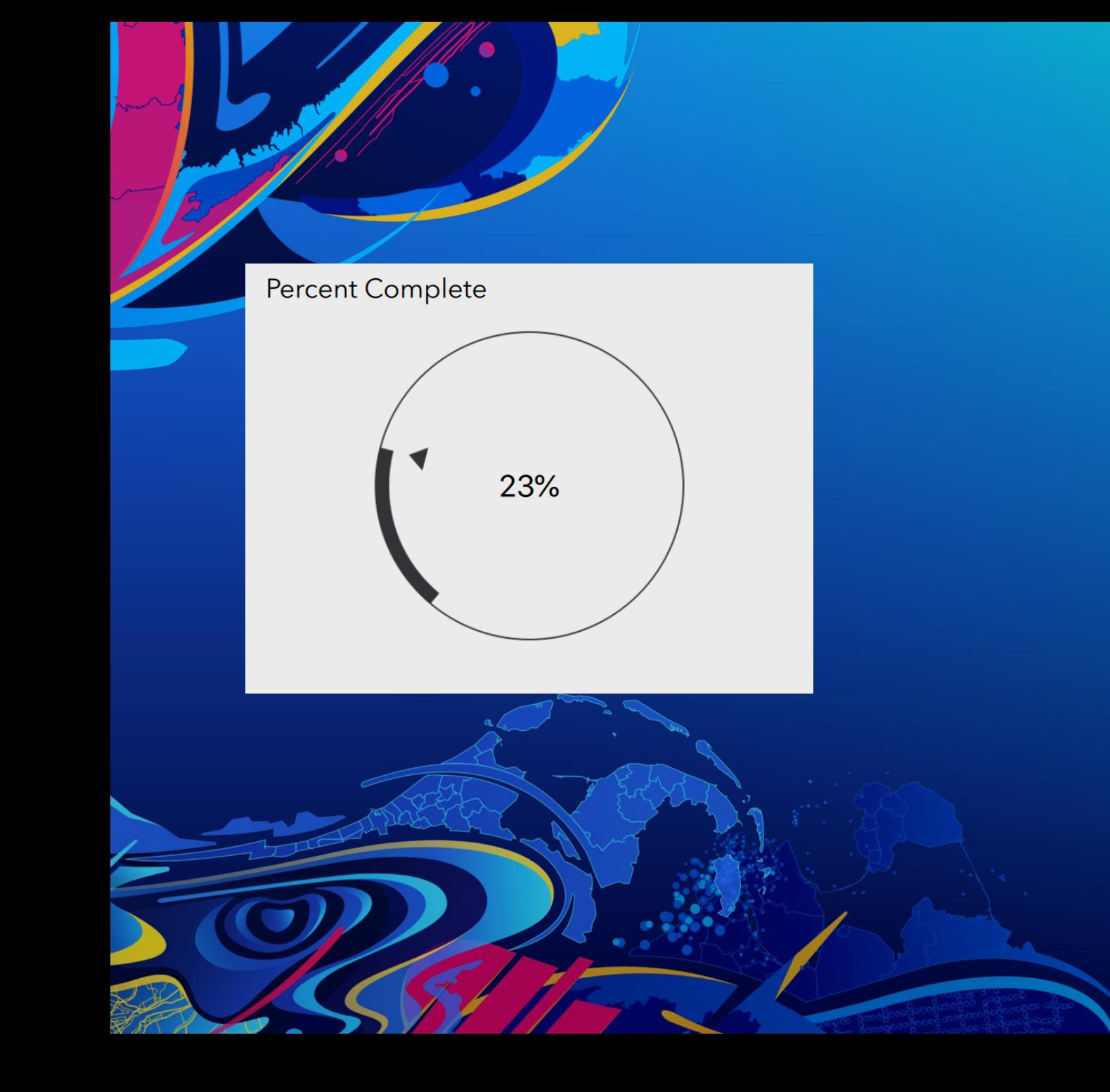

### **A quick tour of add-ins**

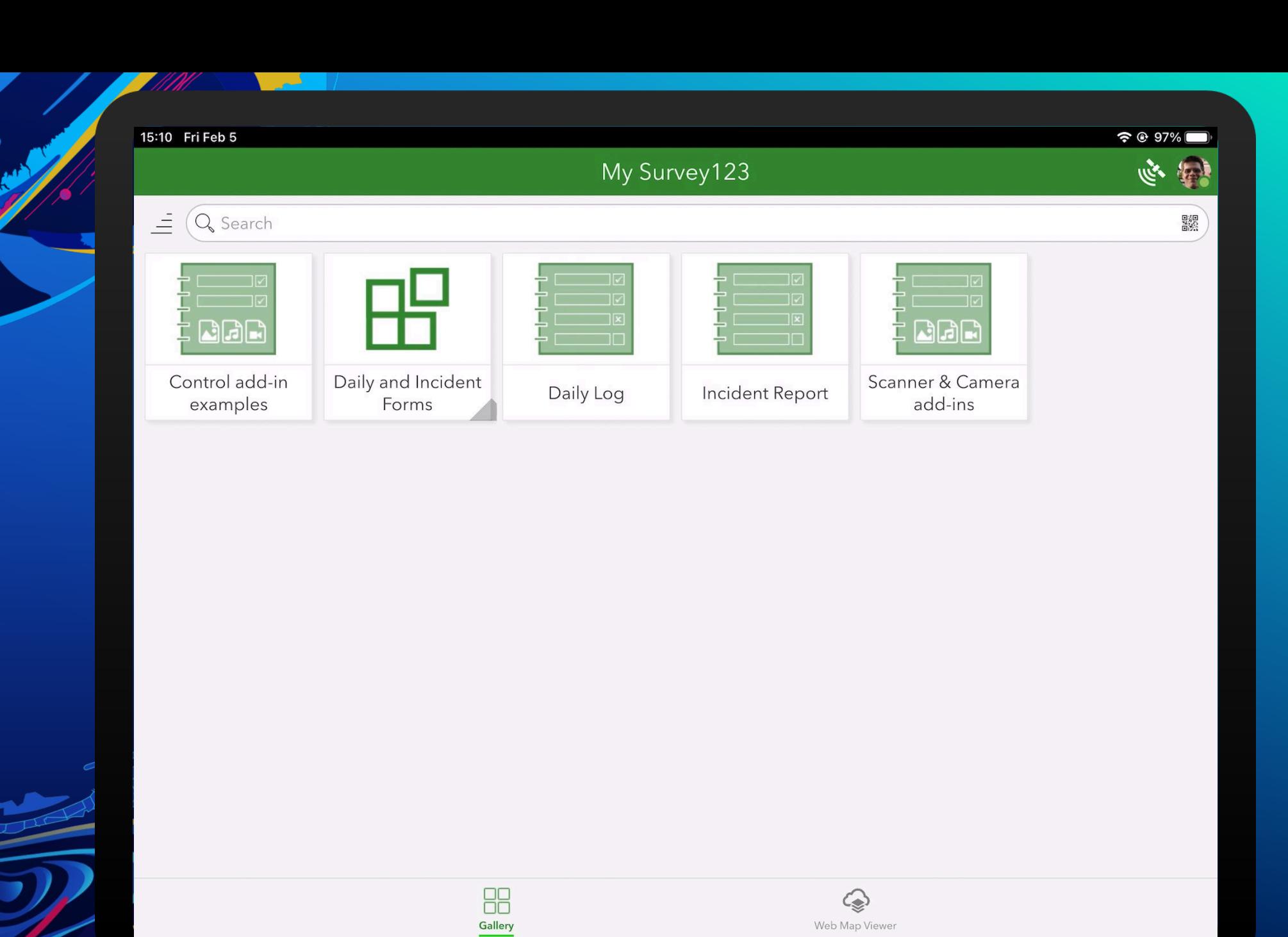

77 TE

### **Control**

- **Custom questions in a form**
- **Developer controls** 
	- **Question UI**
	- **How value is calculated internally**
- **Survey123 supplies** 
	- **Form information**
	- **Calculations with other question's values**
	- **Question labels/hints**
- **Returns text/numeric value**
	- **Complex data? Create JSON text**

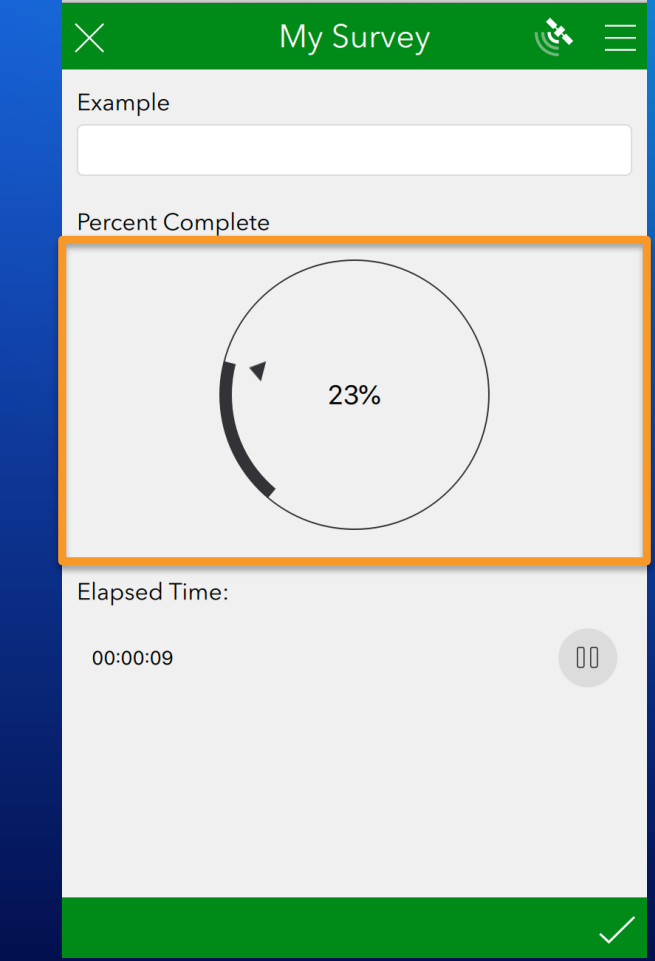

### **Add-In Tools – Tab Mode**

- **Automatically load on start up**
- **Icon appears in the tab bar**
- **Tabs bar will appear only when more than tab icon is needed**
- **Hamburger menu is context sensitive to the active tab**
- **May operate asynchronously**
- **Can indicate activity with tab bar icon when not the active tab**

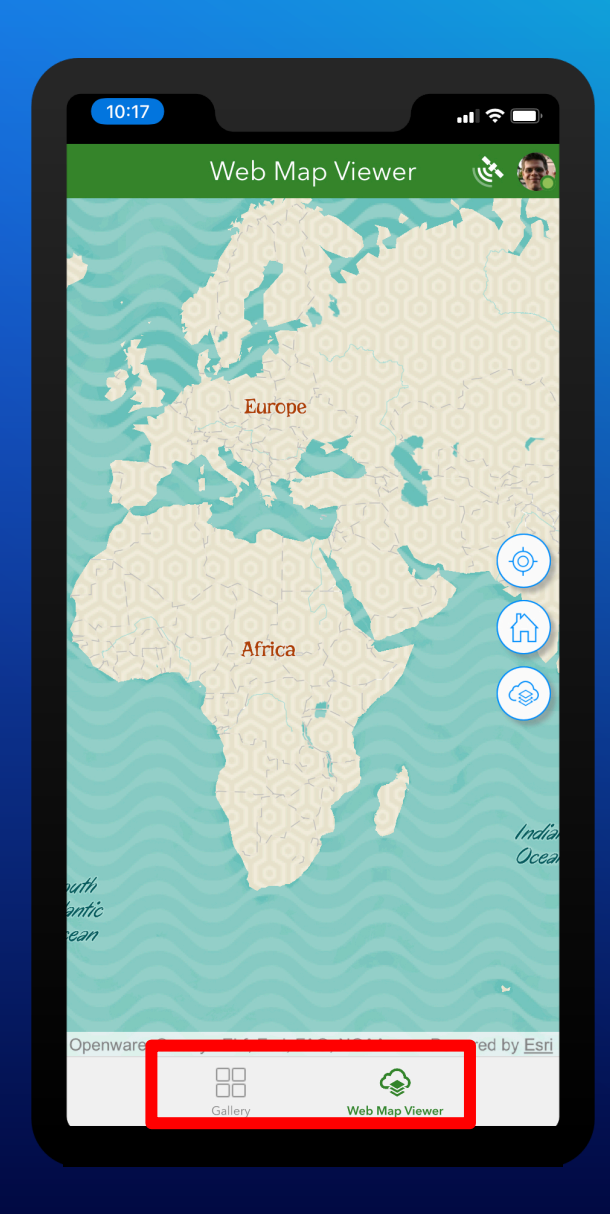

### **Add-In Tools – Tile Mode**

- **Seamless experience for users for surveys and tools**
- **Surveys and Add-In tools integrate together in the tiles gallery**
- **Surveys may appear as individual tiles or a single "My Surveys" tile**
- **Add-In tools launched by user from gallery**
- **Each tool appears as a new full screen page when started**

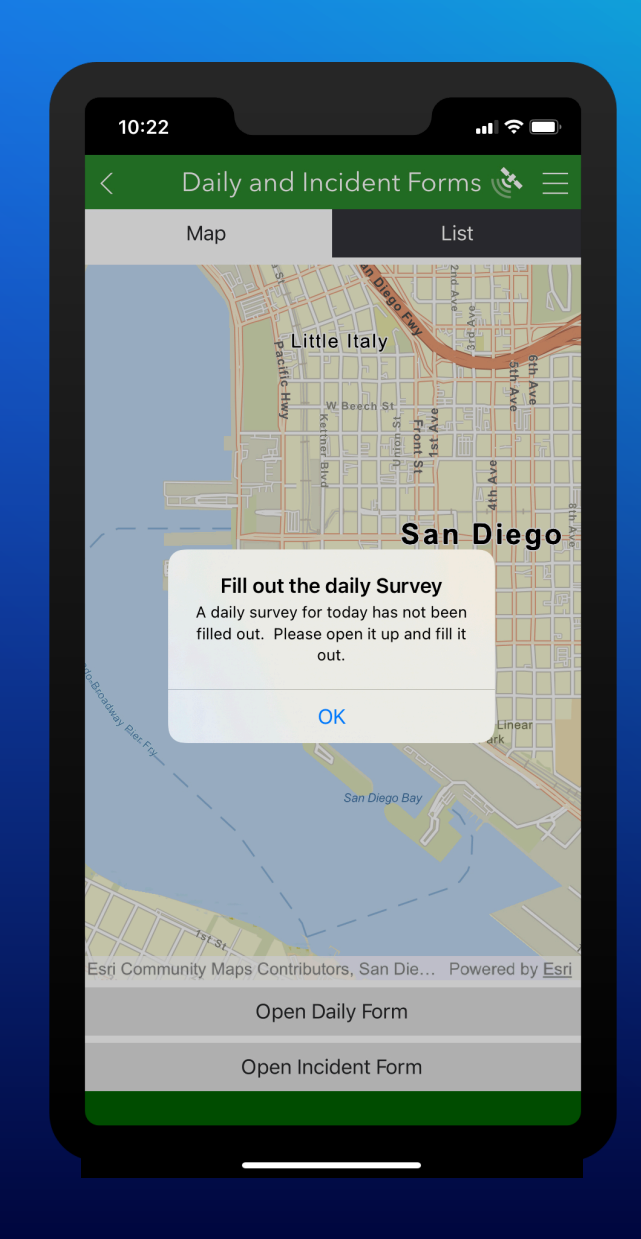

### **Add-In Tools – Service Mode**

- **Custom task in background**
- **Not visible to the user**
- **May have settings**

### **Add-In Cameras & Scanners**

- **Expose advanced custom UX in many contexts (form, other UI)**
- **Primary purpose: enable custom connection to devices (cameras, other)**
- **Difference is return data**
	- **Camera: image**
	- **Scanner: text/numeric (could include JSON)**

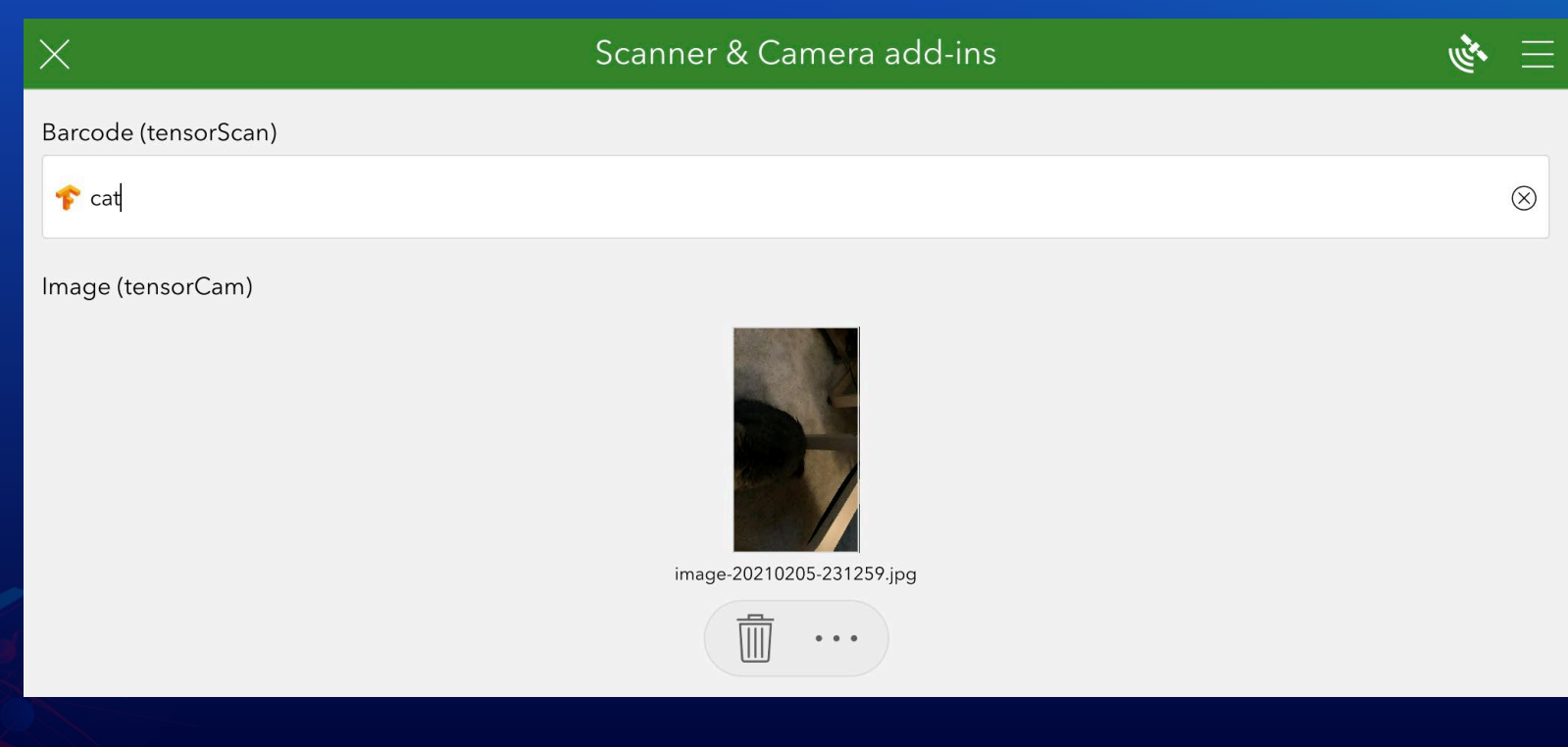

### **Add-In Architecture**

- **Add-ins sit on top of the Survey123 app and can use**
	- **Survey123 API**
	- **AppStudio AppFramework**
	- **ArcGIS QML Runtime**
	- **QML**
- **Add-ins are developed in QML (Qt)**
	- **Objects defined in markup language**
	- **JavaScript functions run business logic**

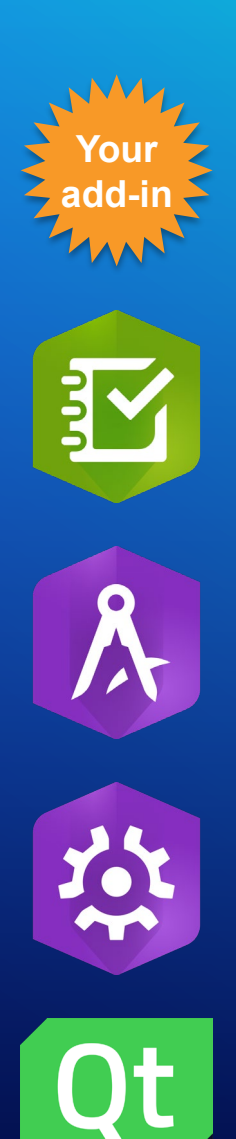

**Built with** 

### **Survey123 API**

- **Exposed via import ArcGIS.Survey123 1.0**
- **Common user interface components and functions for UI pages**
- **Launch surveys to collect or edit data**
- **Launch Survey123 built-in user interfaces including –**
	- **Survey gallery**
	- **Survey pages – Info, inbox, outbox, drafts sent**
- **Access to surveys and offline survey database**
- **Current signed in user's context for access to hosted services and data**
- **Abstracted location sensor interface**

#### **Add-In Project/Item Structure**

- **Project file - <projectname>.qmlproject**
- **Add-In Configuration file – addin.json**
- **Main add-in component file**
	- **Additional components as you write them**
- **Settings info & components (optional)**
- **ArcGIS item metadata – iteminfo.json**
- **Thumbnail image**
- **Code, assets and data files as required**

mg ElapasedQuestionAddIn.qmlproject  $\blacktriangleright$   $\blacksquare$  images addin.json ElapasedQuestionAddIn.qml ElapasedQuestionSettingsInfo.qml FlapasedQuestionSettingsPage.qml

- FlapseQuestionControl.gml
- icon.png
- teminfo.json
- ddthumbnail.png
- pause.svg
- play.svg
- thumbnail.png

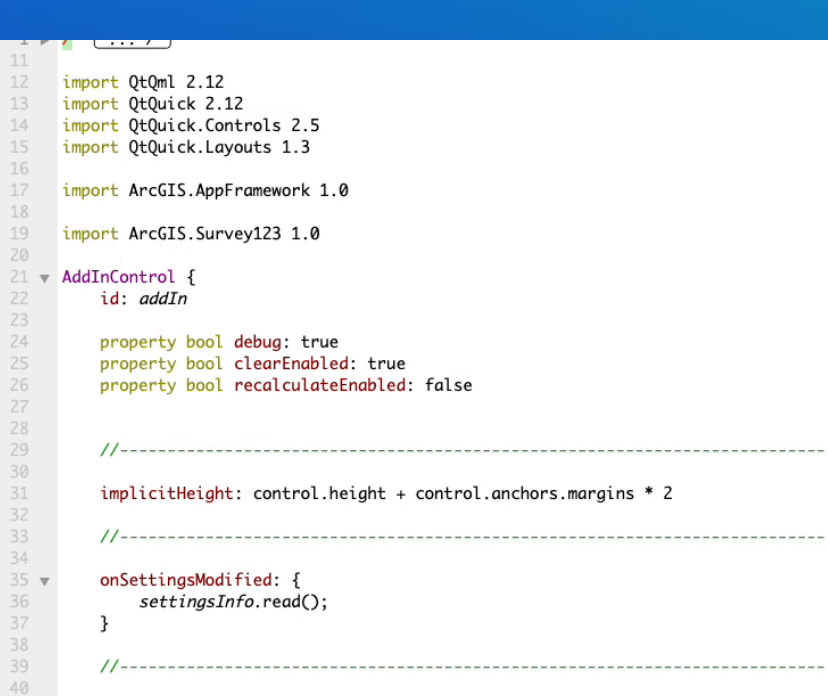

Component.onCompleted: {  $timer.start()$ 

 $41 -$ 

42

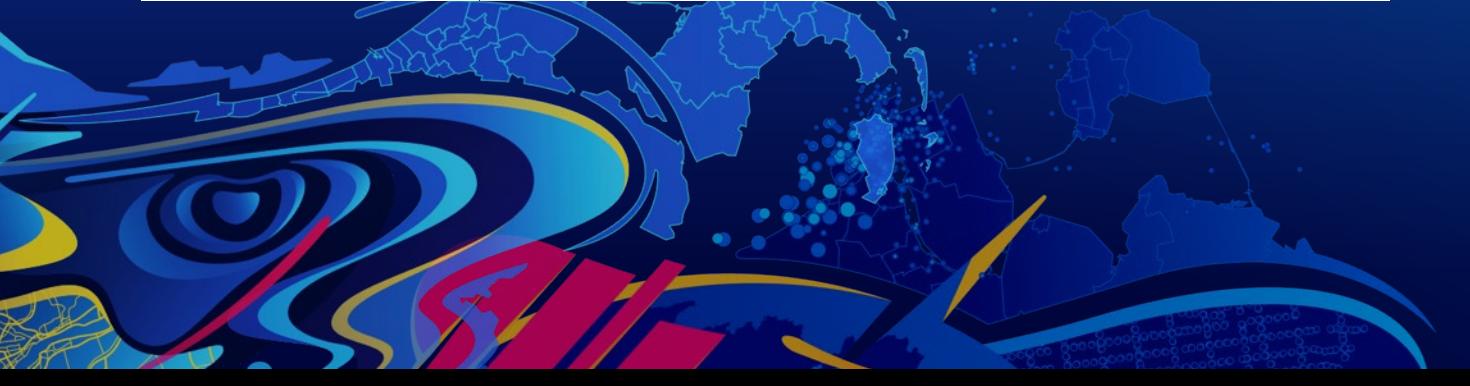

### **Building an add-in**

 $\frac{1}{2} \left| \begin{array}{cc} \frac{1}{2} & \frac{1}{2} \\ \frac{1}{2} & \frac{1}{2} \end{array} \right| \left. \begin{array}{cc} \frac{1}{2} & \frac{1}{2} \\ \frac{1}{2} & \frac{1}{2} \end{array} \right|$ 

<no document>

Qt Creator

Open a document

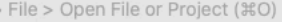

- File > Recent Files

. Tools > Locate (%K) and

- type to open file from any open project

- type c<space><pattern> to jump to a class definition

- type m<space><pattern> to jump to a function definition

- type f<space><filename> to open file from file system

- select one of the other filters for jumping to a location

· Drag and drop files here

**Open Documents** 

 $\bullet\bullet\bullet$ 

帯 Welcome  $E_{\text{edit}}$ 

棄 Debug

> $\bullet$ Help

Projects

### **Add-In Development & Deployment**

#### Survey123 Add-In Item

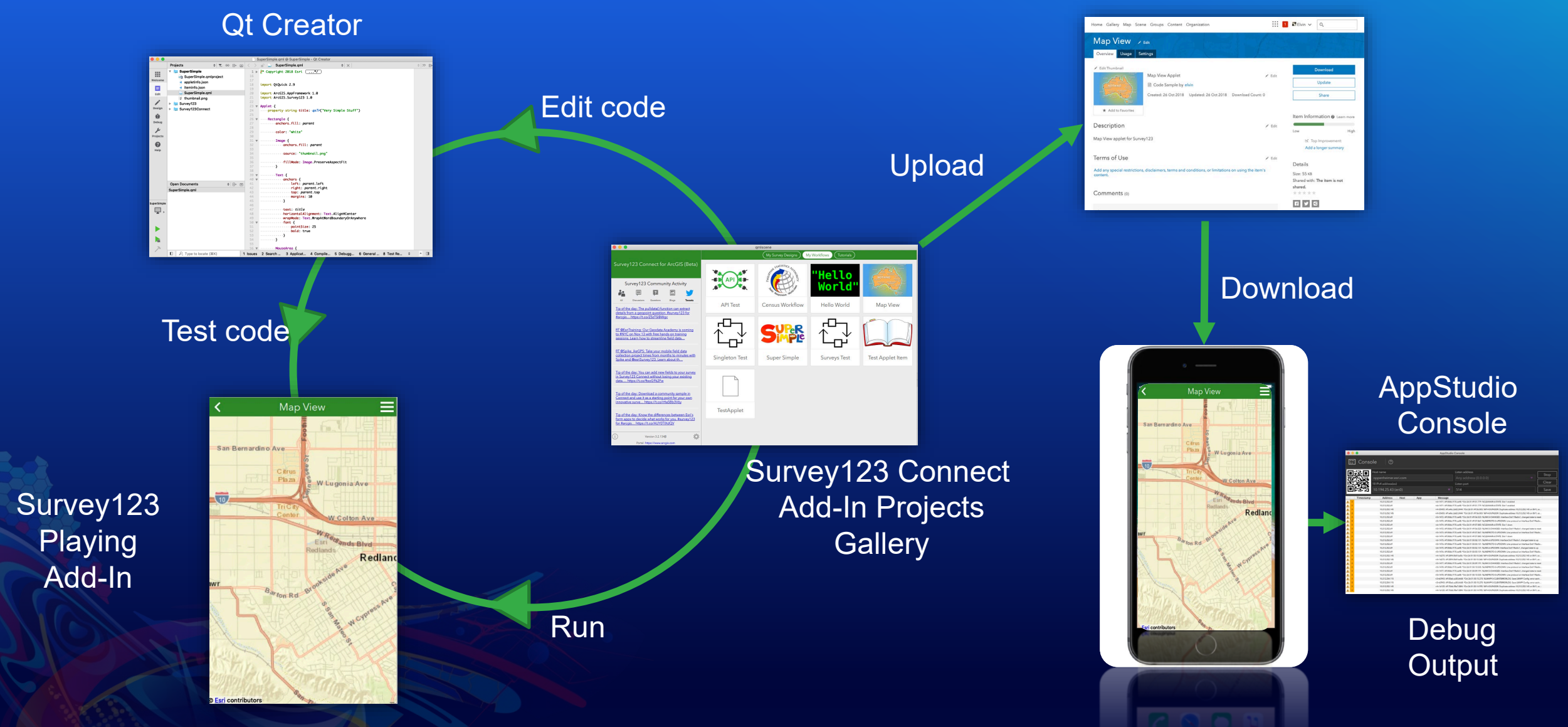

### **Ways to extend Survey123**

- **Themes**
- **App links**
- **Python**
- **Embedding into Web Apps**
- **Webhooks**
- **Custom JavaScript Functions**
- **Add-Ins**
- **Create a custom version of Survey123**

### **Ways to extend Survey123**

- **Themes**
- **App links**
- **Python**
- **Embedding into Web Apps**
- **Webhooks**
- **Custom JavaScript Functions**
- **Add-Ins**
- **Create a custom version of Survey123**

### **Survey123 Documentation**

#### **[Help Documentation](http://doc.arcgis.com/en/survey123/reference/whatsnewsurvey123.htm)**

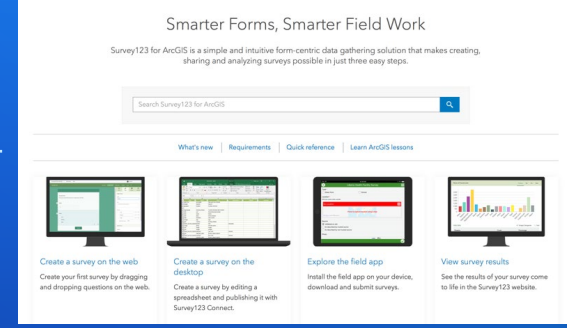

C Download Survey123

Survey123 for ArcGIS

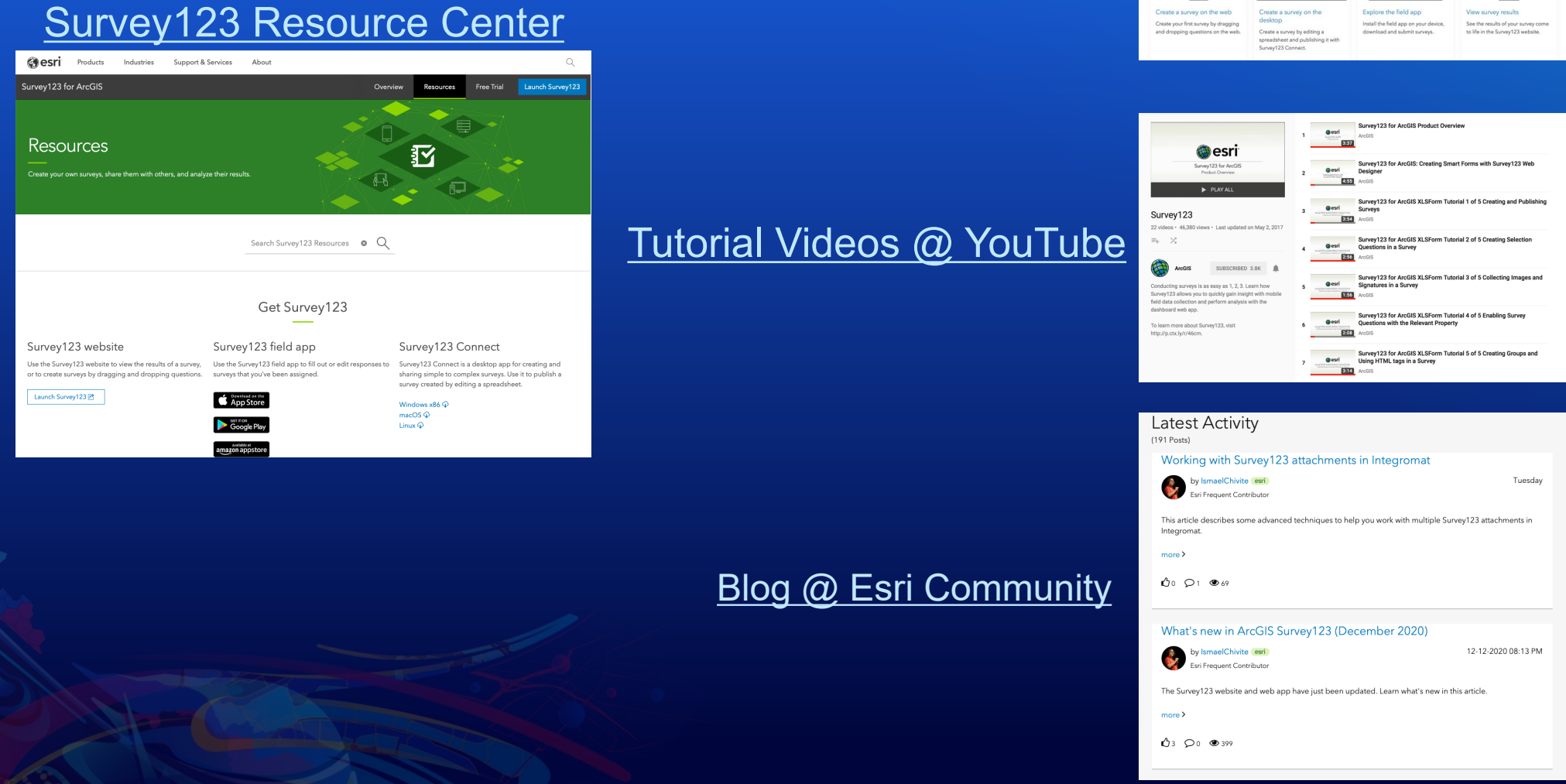

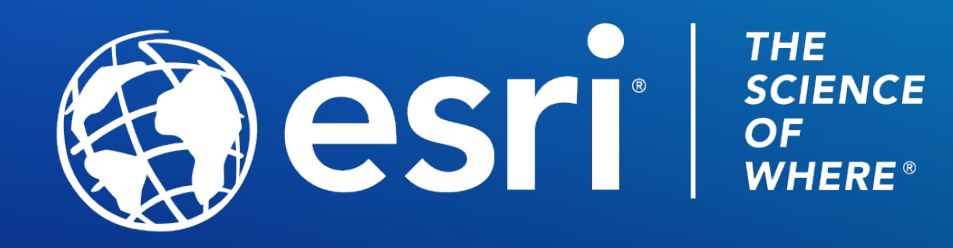

Copyright © 2021 Esri. All rights reserved.